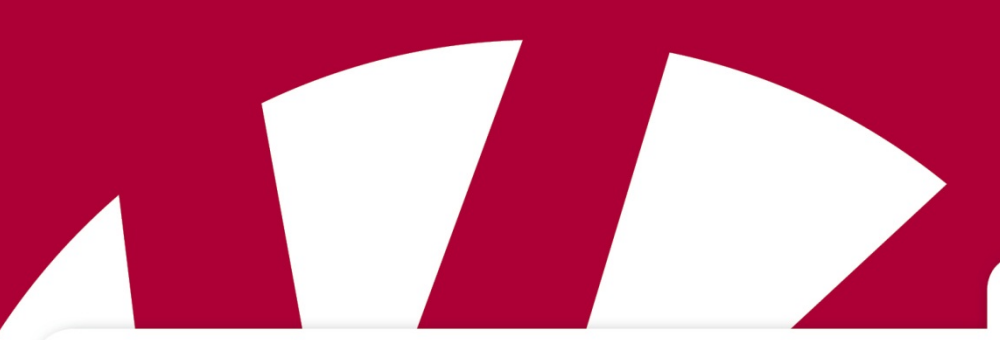

**Hurtigguide**

## **Hurtigguide MEMOmessenger**

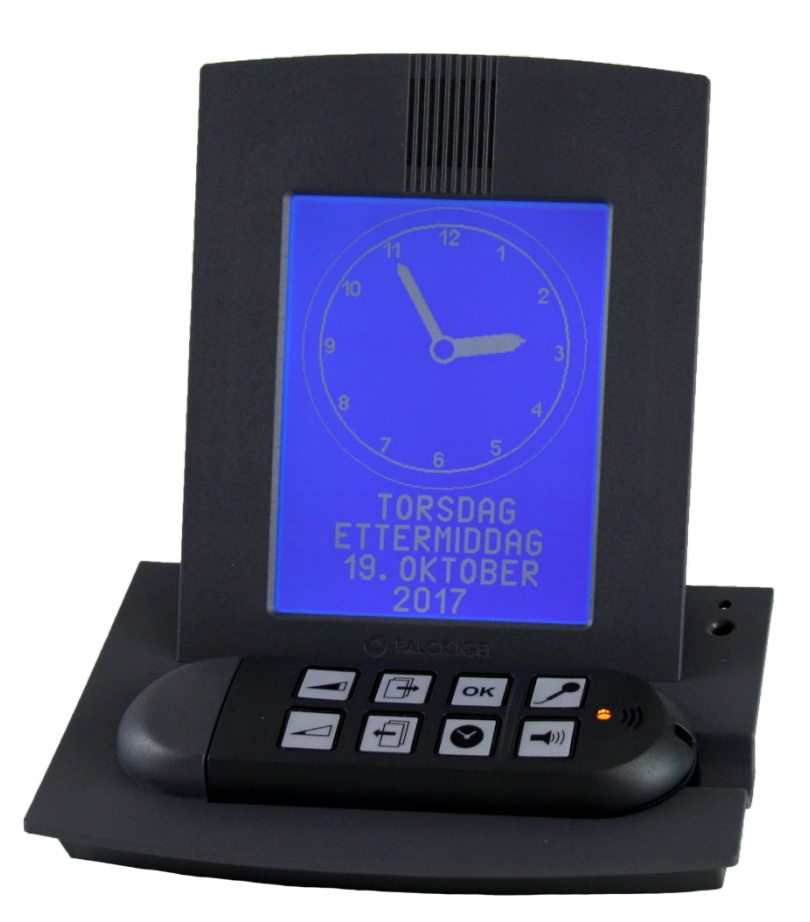

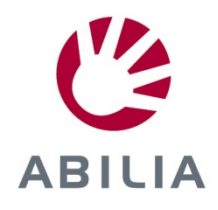

NO 2.0

## **Slik legger man inn en ny melding:**

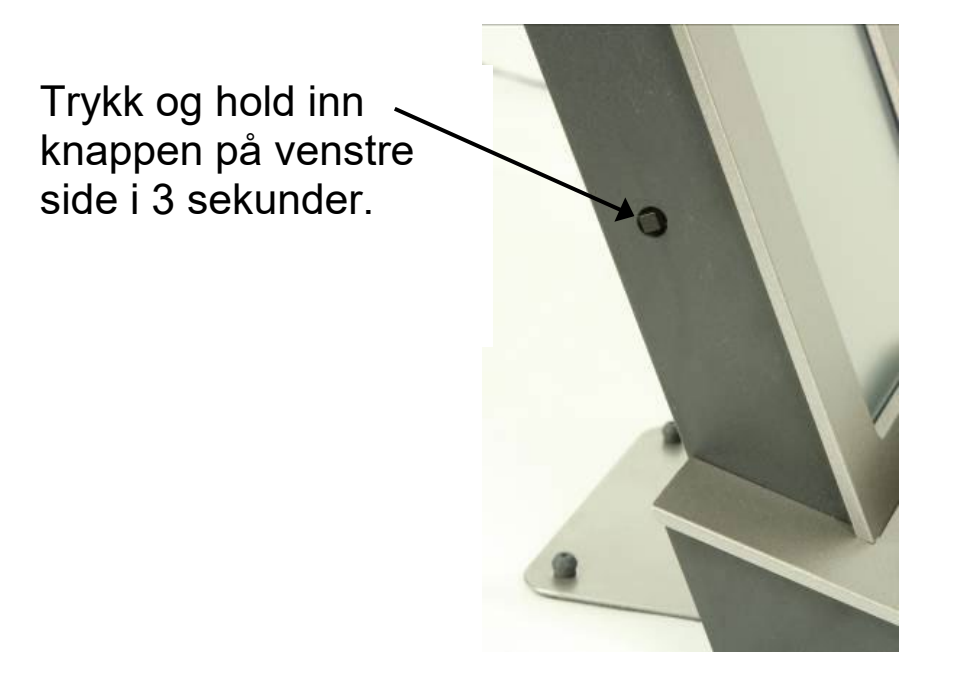

Nå vises et bilde der man skal velge hvilken type melding som skal legges inn.

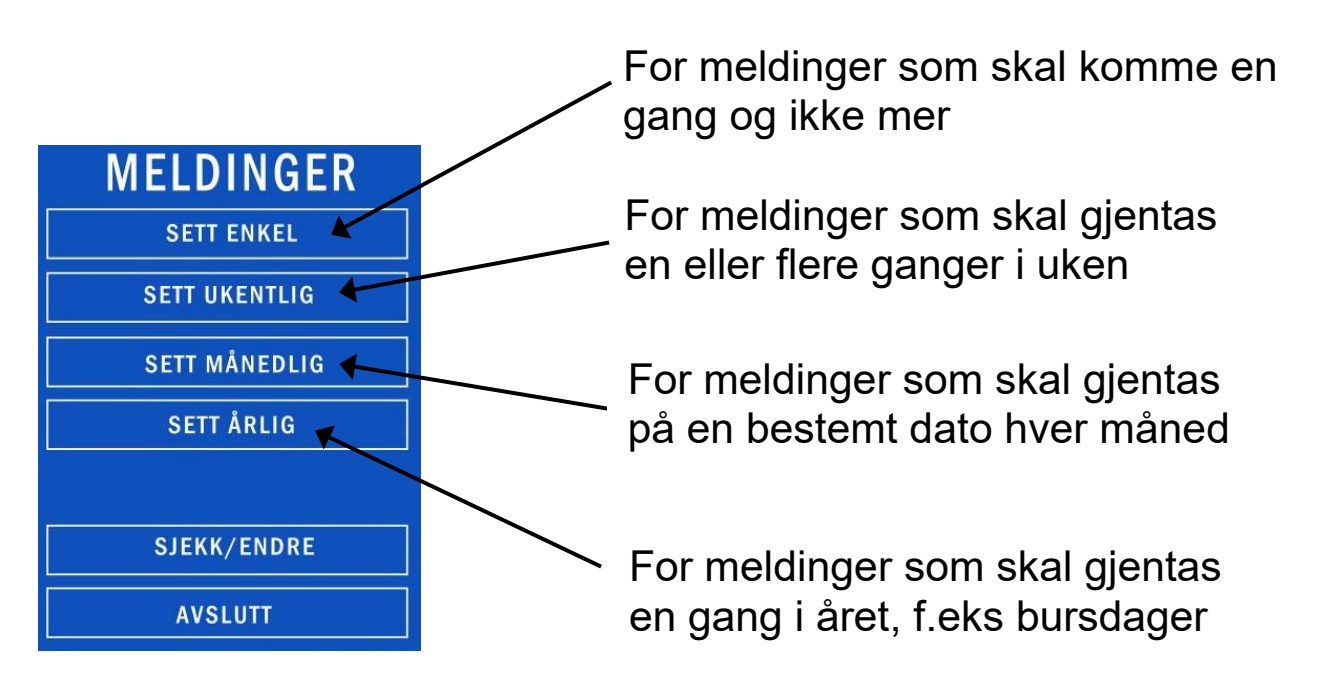

Velg type melding:

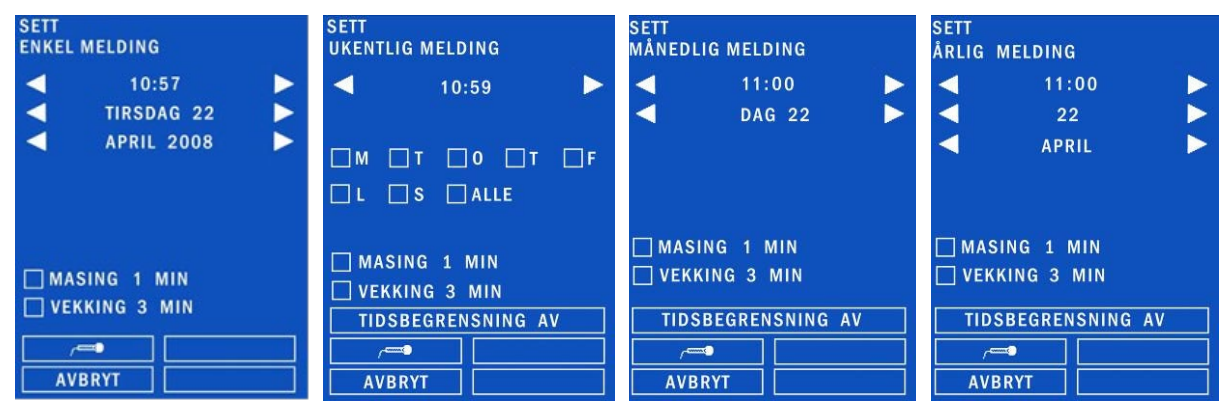

- Velg tid for alarmen ved å trykke på trekantene  $\Box$  på hver side av klokkeslettet.
- Velg dag ved å trykke på trekantene  $\Box$  eller huke av for **A** aktuelle dager.
- Velg om meldingen skal have MASING eller VEKKING.
- Trykk på mikrofonen **for a**for å lese inn en melding.
- Trykk på den store sirkelen og les inn meldingen:

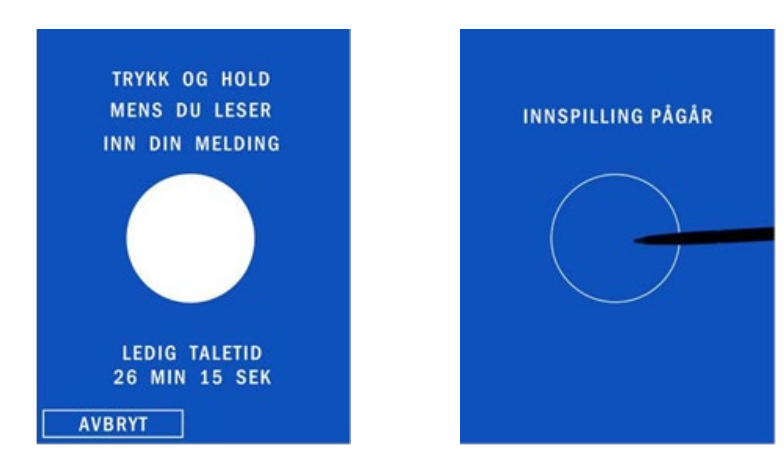

- Trykk på  $\Box$   $\Box$  for å høre på meldingen.
- Om meldingen ble bra, trykk på LAGRE. Om den ikke ble bra, trykk på **for å spille inn på nytt.**
- Trykk på AVSLUTT.

## **Slik gjør man innstillinger:**

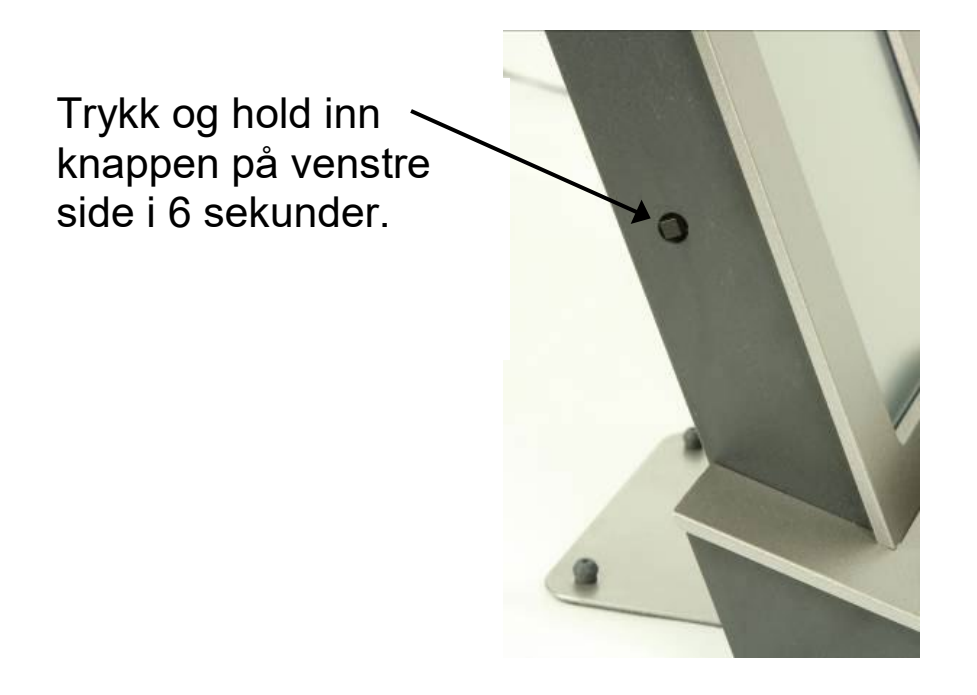

Nå vises et bilde der man kan gjøre ulike typer innstillinger:

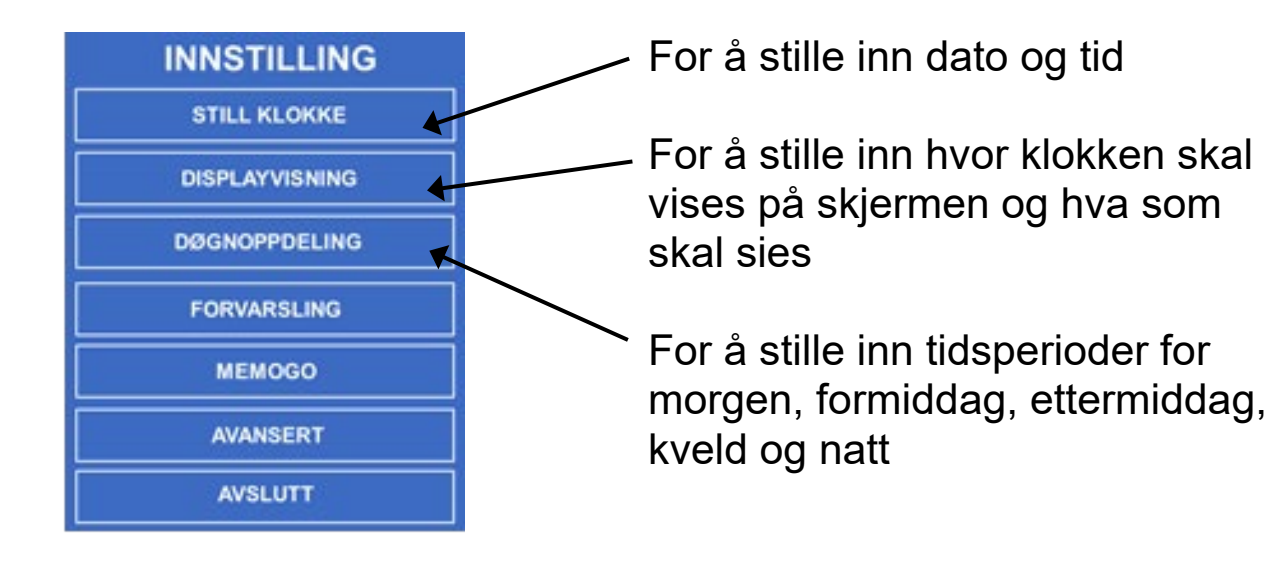

Abilia AB, Råsundavägen 6, 169 67 Solna, Sweden Phone +46 (0)8-594 694 00 | info@abilia.se | www.abilia.se

Abilia AS, Tevlingveien 23, 1081 Oslo, Norway Phone +47 23 28 94 00 | info@abilia.no | www.abilia.no

Abilia UK Ltd, Unit 12 Buckingway Business Park, Swavesey, Cambridge, CB24 4AE, United Kingdom Phone +44 (0)1954 281210 | info@abilia.uk | www.abilia.uk

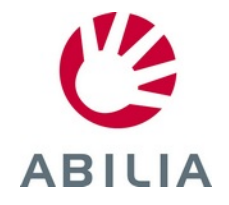